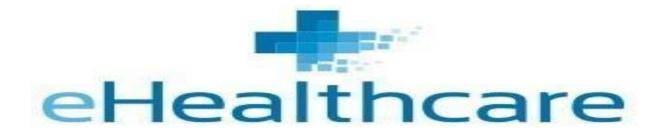

Major Project Report

#### **PRESENTED BY**

#### **Banani Das**

Registration number: 151170510010 of 2015-16

Roll Number: 11701015010

&

#### Labani Basak

Registration number: 151170510022 of 2015-16

Roll Number: 11701015022

Under the supervision of

#### **JAYANTA DATTA**

Asst. Professor at RCC Institute of Information Technology

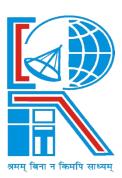

At RCC Institute of Information Technology affiliated to Maulana Abul Kalam Azad University of Technology

Canal South Road, Beliaghata, Kolkata-700015

May 2018

# Declaration by Author(s)

This is to declare that this project is written by me and my team member in our own words. All the sources that we used in our project are fully acknowledged. I/We will take full responsibility if the report is found to be plagiarised.

## **TEAM MEMBERS**

Labani Basak

Banani Das

## **ACKNOWLEDGEMENT**

I express my sincere gratitude to Professor Jayanta Datta (Asst. Professor of Department of CA,RCCIIT) for extending his valuable time to guide me/us to take up this project and see it through.

Signature of the student

Banani Das

Registration Number: 151170510010 of 2015-16

Roll Number: 11701015010

MCA 6<sup>th</sup> Semester

Signature of the student

Labani Basak

Registration Number: 151170510022 of 2015-16

Roll Number: 11701015022

MCA 6<sup>th</sup> Semester

## **CERTIFICATE**

The report of the project titled E-healthcare submitted by Banani Das (Roll No.: 151170510010 of MCA 6<sup>th</sup> Semester of 2018) has been prepared under my/our supervision for the partial fulfilment of the requirements of MCA degree in Maulana Abul Kalam Azad University of Technology.

| [Name of Guide]                         | Signature of the Examiner |
|-----------------------------------------|---------------------------|
| Department of Computer Application      | Č                         |
| RCC Institute of Information Technology |                           |
| Kolkata – 700015, India                 |                           |
|                                         |                           |
| Countersigned by                        |                           |
|                                         |                           |
|                                         |                           |
| [Name of Head]                          |                           |
| Department of Computer Application      |                           |
| RCC Institute of Information Technology |                           |

Kolkata – 700015, India

### **CONTENTS**

## **Topics**

- 1. Abstract
- 2. Introduction
- 3. Software Requirement Specification
- 4. User Characteristics
- 5. Constraints of use
- 6. Entity Relationship Diagram
- 7. Use Case Diagram
- 8. Sample Codes
- 9. Website Snapshots
- 10. Features of Website
- 11. Future Scope of Work
- 12. Conclusion
- 13. Bibliography

## 1. ABSTRACT

This is portal based automation project named **E-HEALTHCARE** where a registered patient can consult with doctors, tell them their issues and discuss remedies by sending a request to the doctor. A registered doctor can see patient requests for consultations. After accepting patient's request, doctors can chat with patients and discuss their problems. Doctor also can send an online prescription in a printable word format to patient via mail so that they may directly print it and get medicines based on that prescription

Main facilities available in the website are:

- ➤ The registered patients can search for doctor and can book a schedule to chat with doctor by sending them a request and they have to pay Rs. 300/- as a consultation fee.
- ➤ The registered doctor can chat with the requested patient according to the schedule.
- ➤ The registered patient can discuss their illness and problem with doctors and doctor can handle emergency situation by providing primary helps.

#### 2. Introduction

The project includes three main sections:

#### **❖** Patient section:

- i. Patient has to register on the website for searching doctors.
- ii. Patient can search for doctor after log in to the website.
- iii. Patient can book a schedule (given by doctor) when they can chat with doctor.
- iv. After booking a schedule patient must be paid Rs.300 as consultation fees through online transaction.
- v. After transaction doctor receives an email containing the details schedule of chat time.
- vi. Patient then have to wait for the time what they booked for chatting with doctor.
- vii. According to schedule patient can discuss their problems and illness with the doctor.
- viii. Patient can gives feedback and also see other feedback.
  - ix. Patient can login through email id and unique password.

#### Doctor Section:

- i. Doctors are registered on website by giving their basic details and available time and day on which time they are available to chat with patients.
- ii. Doctors can see patient's request after log in to the website.
- iii. Doctors also get an email after patient booked a schedule for chat.
- iv. Doctors can login through email id and unique password.

#### ❖ Admin Section:

- Admin can add doctors, removes doctor, see feedback and doctor details.
- ii. Admin can login through email id and unique password.

### 3. SOFTWARE REQUIREMENT SPECIFICATION (SRS)

#### **Contents**

#### 3.1 Introduction

- 3.1.1 Purpose
- 3.1.2 Scope

#### 3.2 Functional Requirement

- 3.2.1 Description
- 3.2.2 Technical Issues

#### 3.3 Interface Requirement

- 3.3.1 Hardware Interface
- 3.3.2 Software Interface

#### 3.4 Design Constraints

#### 3.5 Other Non-Functional Requirement

- 3.5.1 Security
- 3.5.2 Availability
- 3.5.3 Maintainability
- 3.5.4 Portability

#### 3.1 Introduction

#### 3.1.1 Purpose

This document is meant to describe the features of E-HEALTHCARE, so as to serve as a guide to developers on one hand and a software validation document for the prospective client on the other.

#### **3.1.2 Scope**

This system allows the patient to chat with doctors and discuss their problem. Doctors can handle emergency situation by providing primary help, till the patient can be taken to the hospital.

### 3.2 Functional Requirement

This section provides requirement overview of the various functional modules that can be implemented by the system will be-

#### 3.2.1 Description

#### 3.2.1.1 Registration

If patient wants to consult with doctor or discuss their problems through online chat then they must be registered on the website. If doctor wants to help the patient through online discussion on chat then they must be registered.

#### 3.2.1.2 Login

Admin, doctor, patient has to login to the website by entering their email id and unique password.

#### 3.2.1.3 Add Doctor

Admin can add doctor on this website as well as doctor himself/herself can register on this website.

#### 3.2.1.4 View Doctor

Admin can view doctor details and patient also can see doctor details by choosing doctor type after login.

#### 3.2.1.5 Delete Doctor

Admin can delete any doctor details from the website based on patient's feedback.

#### 3.2.1.6 Appointment Booking

Patient can book schedule for online chat with doctor in which time doctors are available.

#### 3.2.1.7 Make Payment

Patient must be paid Rs.300/- after booking appointment through online transaction.

#### 3.2.1.8 Chat Request

After confirm booking schedule and payment done, respective doctor receives a mail from E-healthcare website containing time schedule of online chat.

#### 3.2.1.9 Online Chat

Patient and doctor must be online at that time when patient take appointment schedule.

#### 3.2.2.0 Appointment Booking

Doctor can generate prescription in word format after chat and send it to patient via mail so that patient can take print of it and get medicine from shop.

#### 3.2.2.1 Logout

After the entire task done patient, doctor has to logout.

#### 3.3 Interface Requirements:

#### 3.3.1 Hardware Interface

- Minimum 1 GB Hard disk
- Dual Core Processor
- RAM 512 MB
- Internet Connection

#### 3.3.2 Software Interface

- Operating system Windows 7/8/8.1/10
- Language JAVA, JAVASCRIPT, CSS, HTML, JAVA SERVICE PROVIDER (JSP)
- Database Microsoft Sql Server 2014
- Server Apache Tomcat server

Web Browser- Google Chrome, Mozilla Firefox

#### 3.4 Design Constraints:

The system shall be built using a standard web page development tool that conforms to Microsoft's GUI standards like HTML, JS, CSS etc.

#### 3.5 Other Non Functional Requirement

#### 3.5.1 Security

The website is highly secured. During login if doctor/patient give invalid email\_id or password then a message will appear on the page that doctor/patient give invalid email\_id or password and can't login until they give valid email\_id and password.

#### 3.5.2 Availability

The system should be available all the times, meaning the user can access it using a web browser, only restricted by the down time of the server on which the system runs.

#### 3.5.3 Maintainability

A database is used for maintaining the database of website and application server takes care of the site. The software design is being done with modularity in mind so that the maintainability can be done efficiently.

#### 3.5.4 Portability

The application is HTML and scripting language based. So the end user part is fully portable and any system using any web browser should be able to use the features of the system.

#### 4. USER CHARACTERISTICS

- User must be comfortable in working with computers.
- User must know Basic English.

#### 5. CONSTRAINTS OF USE

- GUI is only in English.
- Patient, doctor must remember login id (email id) and password.
- Internet connection is needed for viewing the website.

### 6. ENTITY RELATIONSHIP DIAGRAM

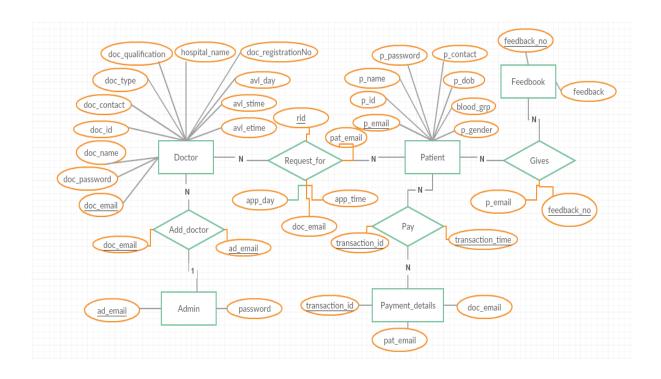

### 7. USE CASE DIAGRAM

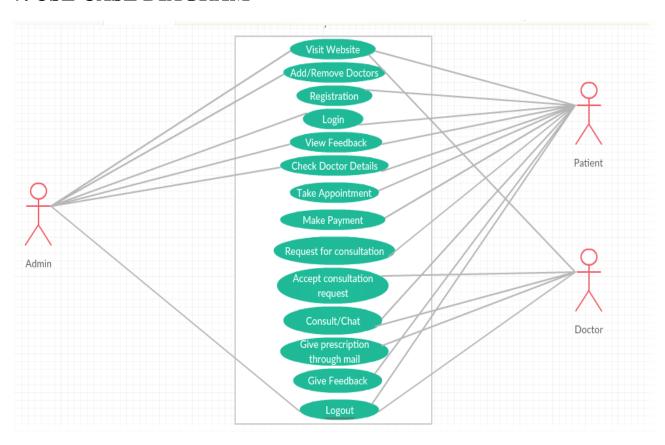

### 8. SAMPLE CODES

#### 8.1 doctorRegistration.jsp

```
<%--
    Document : doctorRegister.jsp
   Created on: 10 Mar, 2018, 7:14:36 PM
   Author
            : Srabani
<%@ taglib uri = "http://java.sun.com/jsp/jstl/core" prefix =</pre>
"c" %>
<%@page import="mypackage.dto.Doctor"%>
<%@page contentType="text/html" pageEncoding="UTF-8"%>
<!DOCTYPE html>
<h+m1>
    <head>
        <link rel="stylesheet"</pre>
href="https://cdnjs.cloudflare.com/ajax/libs/materialize/0.99.
0/css/materialize.min.css">
        <meta http-equiv="Content-Type" content="text/html;</pre>
charset=UTF-8">
        <link rel="stylesheet" href="style.css">
        <title>Doctor Registration Page</title>
src="https://ajax.googleapis.com/ajax/libs/jquery/2.1.1/jquery
.min.js"></script>
       <script
src="https://cdnjs.cloudflare.com/ajax/libs/materialize/0.100.
2/js/materialize.min.js"></script>
    </head>
    <body style="background: url(pat.png);background-</pre>
repeat:no-repeat;background-size: cover;
         height:100%;">
        <a href="#!" class="brand-logo"><img src="logo1.jpg"</pre>
style="width:300px;height:63px;float: left"></a>
        <div class="drop">
            <a href="index.jsp">Home</a>
                <a href="#about">About Us</a>
                <a href="feedback.jsp">Feedback</a>
            </div>
        <div class="login-registration-wrapper">
            <div class="loginBox">
                <div class="row">
                    <form class="col s12"</pre>
action="DoctorRegister" method="Post">
                        <div class="row">
                            <div class="input-field col s12">
                                <input id="emailid"</pre>
type="text" class="validate" name="emailid">
                                <label for="emaild">Email
ID</label>
```

```
</div>
                        </div>
                        <div class="row">
                            <div class="input-field col s12">
                                <input id="password"</pre>
type="password" class="validate" name="password">
for="password">Password</label>
                            </div>
                        </div>
                        <div class="row">
                            <div class="col s12">
                                <button class="btn waves-</pre>
effect waves-light" type="submit" name="docLogin"
value="login">Log In</button>
                            </div>
                        </div>
                    </form>
                </div>
                <div class="row">
                    <div class="col s12">
                        New Member?
Need to Register First <img src="arrow.png" alt="">
                            <% String dc = (String)</pre>
request.getAttribute("dcLogin");
                                Doctor doc;
(request.getAttribute("dReport") != null) {
                                    doc = (Doctor)
request.getAttribute("dReport");
                                } else {
                                    dc = "0";
                                }
                                if (dc == null) {
                                    dc = "0";
                            응>
                        <center>
                            <h5 style="color : darkred;"
                                <% if (dc.equals("-1"))
{%>>User Authentication failed : Email ID or Password is
invalid<%}%></h5>
                        </center>
                    </div>
                </div>
            </div>
            <div class="register-wrapper">
                <div class="row">
```

```
<form class="col s12"</pre>
action="DoctorRegister" method="Post" onsubmit="return
checkForm(this)">
                          <div class="row">
                              <div class="input-field col s6">
                                   <input placeholder="Enter</pre>
First Name" id="first name" type="text" class="validate"
name="docFirstName" required>
                                   <label for="first name">First
Name</label>
                              </div>
                               <div class="input-field col s6">
                                   <input placeholder="Enter</pre>
First Name" id="last name" type="text" class="validate"
name="docLastName" required>
                                   <label for="last name">Last
Name</label>
                               </div>
                          </div>
                          <div class="input-field col s12">
                               <select name="docDegree" multiple</pre>
required>
                                   <option value="" disabled</pre>
selected>Choose your degree(s)</option>
                                   <option</pre>
value="MBBS">MBBS</option>
                                   <option</pre>
value="BMBS">BMBS</option>
                                   <option</pre>
value="MBChB">MBChB
                                   <option</pre>
value="MBBCh">MBBCh</option>
                                   <option value="MD">MD</option>
                                   <option</pre>
value="Dr.MuD">Dr.MuD</option>
                                   <option</pre>
value="Dr.Med">Dr.Med</option>
                                   <option value="DO">DO</option>
                                   <option</pre>
value="PhD">PhD</option>
                                   <option</pre>
value="MSc">MSc</option>
                                   <option</pre>
value="MSurg">MSurg</option>
                                   <option value="DS">DS</option>
                                   <option</pre>
value="DSurg">DSurg</option>
                              </select>
                               <label>Qualification</label>
                          </div>
```

```
<div class="input-field col s12">
                            <select name="docType" required>
                                 <option value="" disabled</pre>
selected>Choose your option
                                 <option</pre>
value="Allergists/Immunologists">Allergists/Immunologists</opt
                                <option</pre>
value="Anesthesiologists">Anesthesiologists
                                <option value="General</pre>
Surgeons">General Surgeons
                                 <option</pre>
value="Dermatologists">Dermatologists
                                <option</pre>
value="Cardiologists">Cardiologists
                                 <option</pre>
value="Endocrinologists">Endocrinologists </option>
                                <option</pre>
value="Gastroenterologists ">Gastroenterologists </option>
                                <option</pre>
value="Hematologists">Hematologists</option>
                                <option</pre>
value="Nephrologists">Nephrologists
                                <option</pre>
value="Neurologists">Neurologists
                                <option value="Obstetricians</pre>
and Gynecologists">Obstetricians and Gynecologists </option>
                                <option</pre>
value="Psychiatrists">Psychiatrists
                            </select>
                            <label>Specialization</label>
                       <div class="input-field col s12">
                            <select name="docGender" required>
                                 <option value="" disabled</pre>
selected>Choose your option
                                <option</pre>
value="Male">Male
                                <option</pre>
value="Female">Female
                                <option</pre>
value="Others">Others
                            </select>
                            <label>Gender</label>
                        </div>
                        <div class="row">
                            <div class="input-field col s12">
                                <input placeholder="Enter 10</pre>
digit number" id="phno" type="text" class="validate"
name="docContact" required>
```

```
<label for="phno">Contact
Number</label>
                             </div>
                         </div>
                         <div class="row">
                             <div class="input-field col s12">
                                 <input id="docEmail"</pre>
type="text" class="validate" name="docEmailid"
placeholder="Enter your email id" required>
                                 <label</pre>
for="docEmail">Email</label>
                             </div>
                         </div>
                         <div class="row">
                             <div class="input-field col s12">
                                 <input placeholder="Enter</pre>
alphaNumeric password. E.g., Abc@1234" id="password"
type="password" class="validate" name="pwd1" required>
                                 <label
for="password">Password</label>
                             </div>
                         </div>
                         <div class="row">
                             <div class="input-field col s12">
                                 <input placeholder="Re-enter</pre>
your password" id="password" type="password" class="validate"
name="pwd2" required>
                                 <label for="password">Confirm
Password</label>
                             </div>
                         </div>
                         <div class="row">
                             <div class="input-field col s12">
                                 <input id="hospital"</pre>
type="text" class="validate" name="hospital"
placeholder="Enter hospital name" required>
                                 <label for="hospital">Hospital
Name</label>
                             </div>
                         </div>
                         <div class="input-field col s12">
                             <select name="exp" required>
                                 <option value="" disabled</pre>
selected>Choose your option
                                 <option value="1 Years">1
Years</option>
                                 <option value="2 Years">2
Years</option>
```

```
<option value="3 Years">3
Years</option>
                                 <option value="4 Years">4
Years</option>
                                 <option value=">5 Years">>5
Years</option>
                             </select>
                             <label>Experience</label>
                         </div>
                          <div class="input-field col s12">
                             <select name="date" multiple</pre>
required>
                                 <option value="" disabled</pre>
selected>Choose Your Options</option>
                                 <option</pre>
value="Monday">Monday
                                 <option</pre>
value="Tuesday">Tuesday
                                 <option</pre>
value="Wednesday">Wednesday
                                 <option</pre>
value="Thursday">Thursday</option>
                                 <option</pre>
value="Friday">Friday
                                 <option</pre>
value="Saturday">Saturday
                                 <option</pre>
value="Sunday">Sunday
                             </select>
                                 <label>Available Day</label>
                         </div>
                         <div class="row">
                             <div class="input-field col s12">
                                 <label>Available Start
Time</label>
                                 <input type="text"</pre>
class="timepicker" name="time" placeholder="Choose your
available start time" required>
                             </div>
                         </div>
                         <div class="row">
                             <div class="input-field col s12">
                                 <input type="text"</pre>
class="timepicker" name="time1" placeholder="Choose your
available end time" required>
                                 <label>End Time</label>
                             </div>
                         </div>
                         <div class="row">
```

```
<div class="col s12">
                                 <button class="btn waves-</pre>
effect waves-light" type="submit" name="docRegister"
>Register</button>
                             </div>
                         </div>
                     </form>
                </div>
            </div>
        </div>
        <script type="text/javascript">
            $(document).ready(function () {
                Materialize.updateTextFields();
            });
            $(document).ready(function () {
                $('select').material select();
            });
             $('.timepicker').pickatime({
                 autoclose: true,
            });
            function checkForm(form) {
                 if (form.pwd1.value != "" && form.pwd1.value
== form.pwd2.value) {
                     if (form.pwd1.value.length < 6) {</pre>
                         alert ("Error: Password must contain at
least six characters!");
                         form.pwd1.focus();
                         return false;
                     if (form.pwd1.value == form.rid.value) {
                         alert ("Error: Password must be
different from emailid!");
                         form.pwd1.focus();
                         return false;
                     }
                     re = /[0-9]/;
                     if (!re.test(form.pwd1.value)) {
                         alert ("Error: password must contain at
least one number (0-9)!");
                         form.pwd1.focus();
                         return false;
                     }
                     re = /[a-z]/;
                     if (!re.test(form.pwd1.value)) {
                         alert ("Error: password must contain at
least one lowercase letter (a-z)!");
```

```
form.pwd1.focus();
                        return false;
                    }
                    re = /[A-Z]/;
                    if (!re.test(form.pwd1.value)) {
                        alert ("Error: password must contain at
least one uppercase letter (A-Z)!");
                        form.pwd1.focus();
                        return false;
                    }
                } else {
                    alert("Error: Please check that you've
entered and confirmed your password!");
                    form.pwd1.focus();
                    return false;
                return true;
        </script>
    <center>
        <h5 style="color : darkred;">
            <c:if test="${not empty dcInsert}">
                <c:out value="${dcInsert}"/>
                <c:set var="dcInsert" value=""
scope="session"/>
            <c:if test="${not empty dcErr}">
                <c:out value="${dcErr}"/>
                <c:set var="dcErr" value="" scope="session"/>
            </c:if>
        </h5>
    </center>
</body>
</html>
8.2 payment.jsp
<%@page import="java.util.Date"%>
<%@page contentType="text/html" pageEncoding="UTF-8"%>
<!DOCTYPE html>
<html>
    <head>
        <meta http-equiv="Content-Type" content="text/html;</pre>
charset=UTF-8">
        <title>Patient Page</title>
        <link rel="stylesheet" href="style.css">
        ink
                                                rel="stylesheet"
href="https://maxcdn.bootstrapcdn.com/bootstrap/3.3.7/css/boot
strap.min.css">
```

```
ink
                                             rel="stylesheet"
href="https://cdnjs.cloudflare.com/ajax/libs/font-
awesome/4.7.0/css/font-awesome.min.css">
    </head>
             style="background: url(pat.png);background-
    <body
repeat:no-repeat;background-size: cover;
         height:100%;">
       <a href="#!" class="brand-logo"><img src="logo1.jpg"</pre>
style="width:300px;height:63px;float: left"></a>
       <div class="drop">
           <a href="patientLogin.jsp">Logout</a>
       </div>
       <br><br><br>>
    <center>
       <form action="Eservlet" method="post">
               HttpSession sess = request.getSession(false);
System.out.println(sess.getAttribute("username"));
               Date dt=new Date();
               java.sql.Timestamp(dt.getTime());
       <div class="container">
           <h3>Payment</h3>
           <label>Rs.300/-</label><br>
           <label>Accepted Cards</label>
           <div class="icon-container">
               <i
                            class="fa
                                                fa-cc-visa"
style="color:navy;"></i></i>
                            class="fa
                                                 fa-cc-amex"
style="color:blue;"></i>
                        class="fa fa-cc-mastercard"
style="color:red;"></i>
                                             fa-cc-discover"
                          class="fa
               <i
style="color:orange;"></i></i></or>
           </div>
           <label>Name on Card</label>
           <input type="text" id="cname" name="cardname"</pre>
placeholder="John More Doe">
           <br>
           <label>Credit card number</label>
           <input type="text" id="ccnum" name="cardnumber"</pre>
placeholder="1111-2222-3333-4444">
           <br>
           <label>Exp Month</label>
           <input type="text" id="expmonth" name="expmonth"</pre>
placeholder="September">
```

```
<br>
            <label>Exp Year</label>
            <input type="text" id="expyear" name="expyear"</pre>
placeholder="2018">
            <br>
            <label>CVV</label>
                    type="password" id="cvv" name="cvv"
            <input
placeholder="352">
            <br>
            <input
                                                  type="hidden"
value="<%=request.getParameter("dmail")%>" name="dmail">
            <input
                                                  type="hidden"
value="<%=request.getParameter("times")%>" name="time">
            <input
                            type="hidden"
                                                   name="pmail"
value="<%=sess.getAttribute("username")%>">
            <input
                                                  type="hidden"
value="<%=request.getParameter("days")%>" name="day">
            <input type="hidden" value="<%=sqlTimestamp%>"
name="date">
            <input type="submit" value="Continue to checkout"</pre>
class="btnn" name="payment">
            < %
System.out.println("day, time"+request.getParameter("times")+",
"+request.getParameter("days"));
        </div>
        </form>
    </center>
    </body>
</html>
```

## 9. Website Snapshots

## 9.1 Home Page

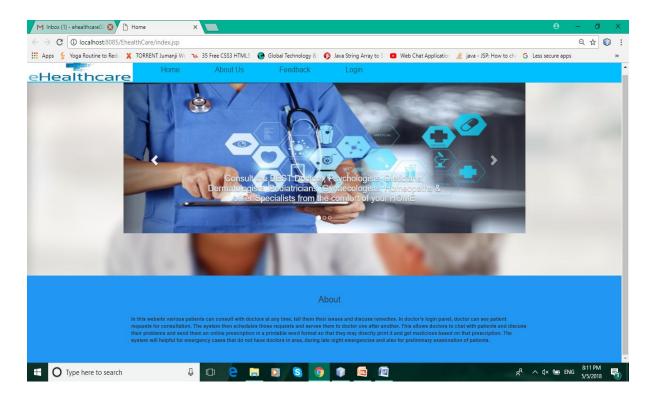

When someone enters to the website, first the home page will be appeared. In this page, about of this website is shown.

## 9.2 Admin Login Page

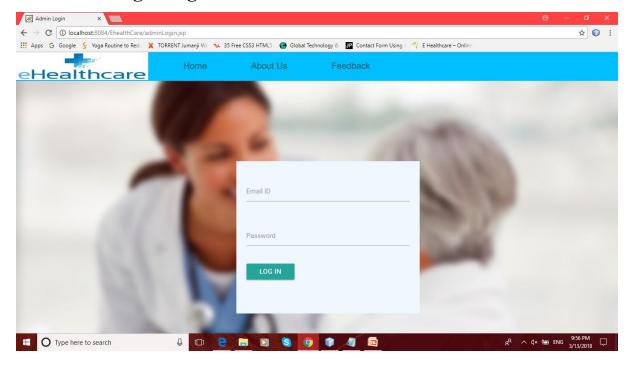

In this page, admin can login after give valid email id and password.

### 9.3 After Admin Login Page

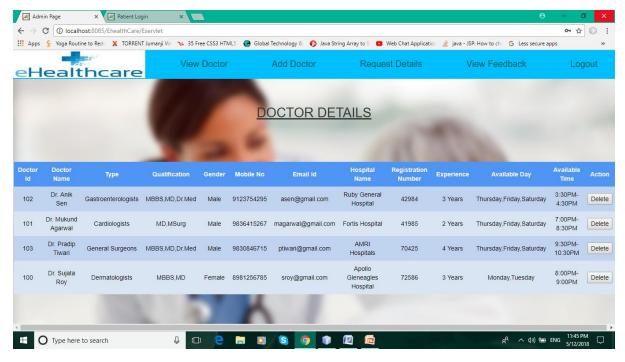

In this page, admin can see all the details about doctor have been registered on the website and admin can delete any of the doctor's registration from the website by click on the delete button.

### 9.4 Add Doctor

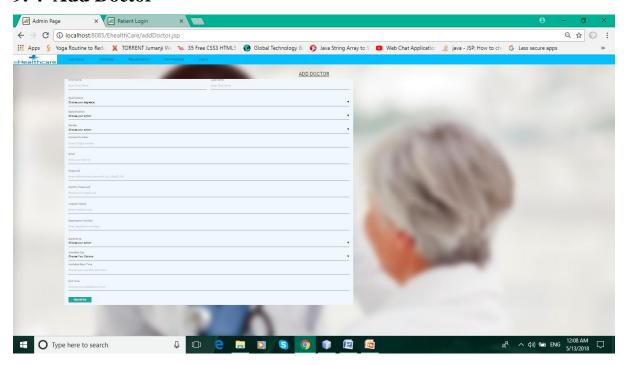

In this page admin can add doctor.

## 9. 5 Request Details Page

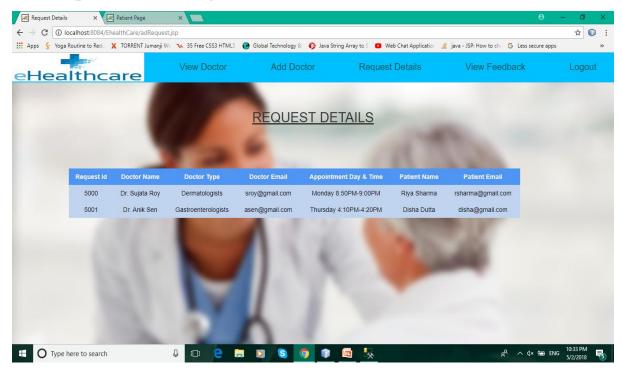

In this page, admin sees all the chat details.

## 9. 6 View Feedback Page

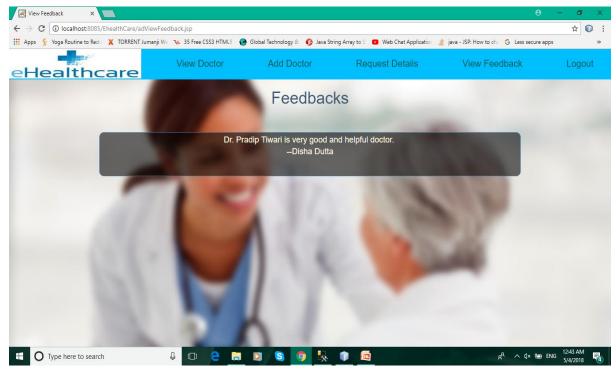

In this page admin can see the details of feedback given by patients.

## 9. 7 Doctor Login and Registration Page

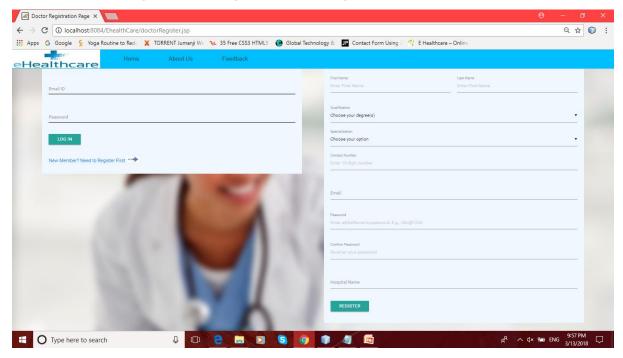

In this page, doctor can register on the website by filling the right side form and they can login on the website after registration by giving registered email id and password on the left side form.

## 9. 8 After Doctor Login Page

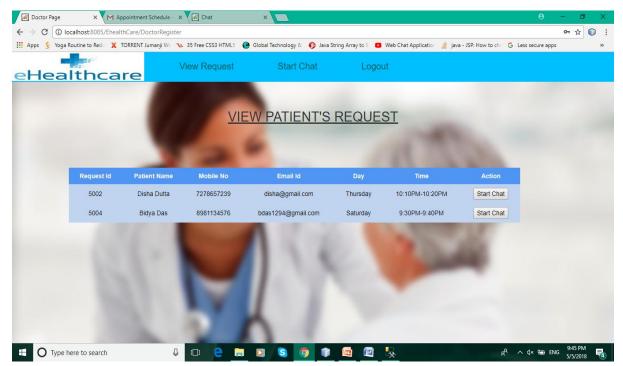

In this page, the logged in doctor can see the patient's request.

### 9. 9 Doctor Chat Page

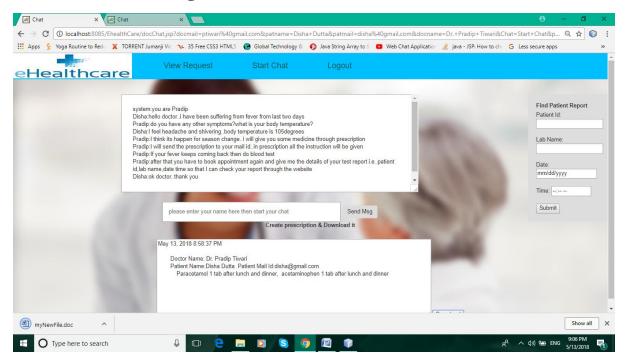

In this page, doctor can chat with the patient after clicking on start chat button. Doctor can generate a prescription in word format and download it by click on the download button and they can send this to patient email id. Doctor also can see the patient's test report if patient provides patient id ,lab name, time and date of test.

### 9. 10 Patient Registration and Login Page

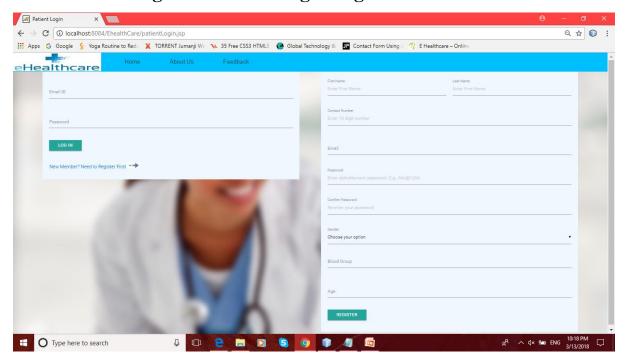

In this page, register on the website by filling the right side form and they can login on the website after registration by giving registered email id and password on the left side form.

## 9. 11 After Patient Login Page

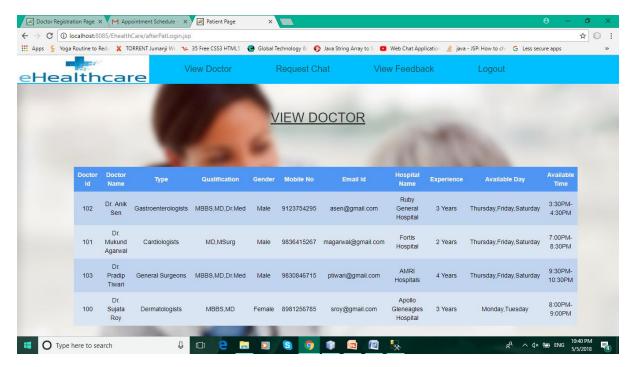

In this page, patient can see all the details of registered doctor.

## 9. 12 Search Doctor Page

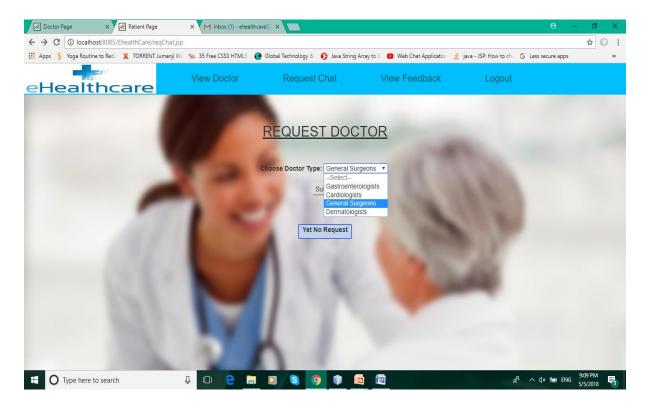

In this page, patient can choose doctor type. According to doctor type respective doctor details will be appeared.

### 9. 13 Request Doctor Page

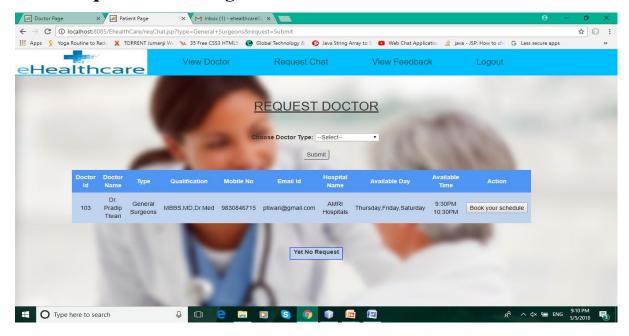

After choose doctor type respective doctor details is shown. In this page patient can book chat schedule by clicking on the book your schedule button. If patient not booked any appointment then a message 'yet no request' will be shown on the same page.

### 9. 14 Schedule Appointment Page

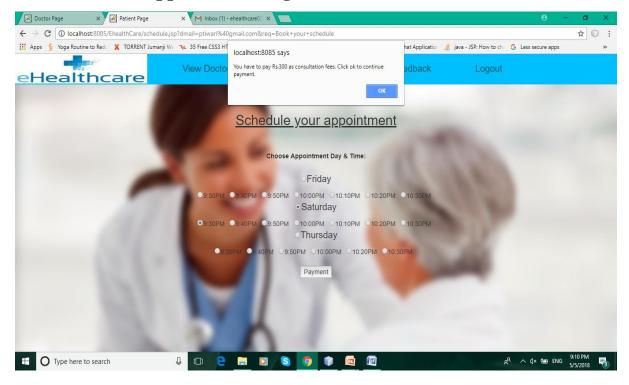

In this page patient choose the day and time at which they are available for chat with doctor. After choosing the schedule they must be pay Rs.300 as consultation fees.

## 9. 15 Payment Page

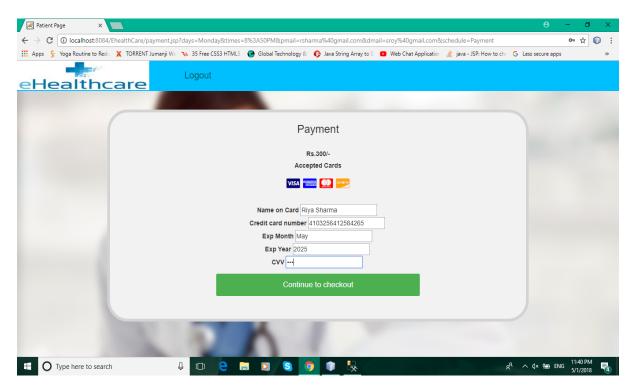

In this page patient give their debit/credit card details to pay 300/-.

### 9. 16 Payment Confirmation Page

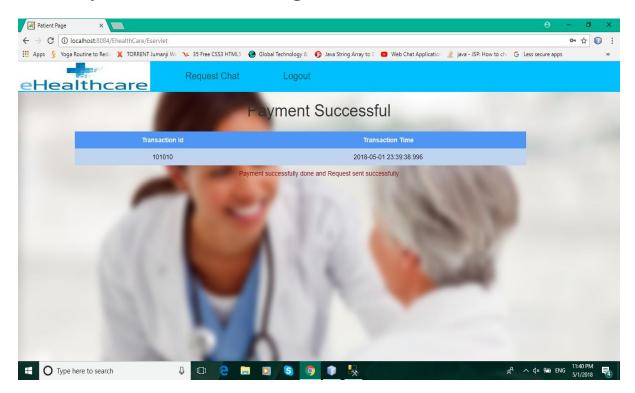

In this page patient gets confirmation details about payment.

## 9. 17 Request Showing Page

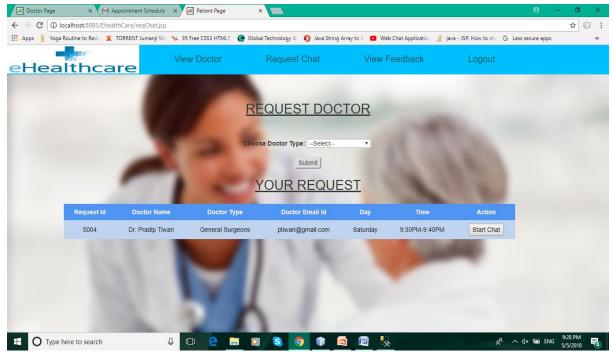

In this page, patient can see their request details for chat with doctor after make payment successfully.

### 9. 18 Patient Chat Page

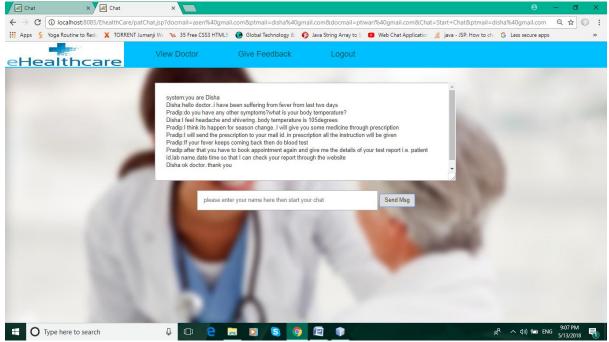

In this page, patient can chat with the doctor which is chosen by him/her after click on start chat button on previous page.

## 9. 19 Feedback Page

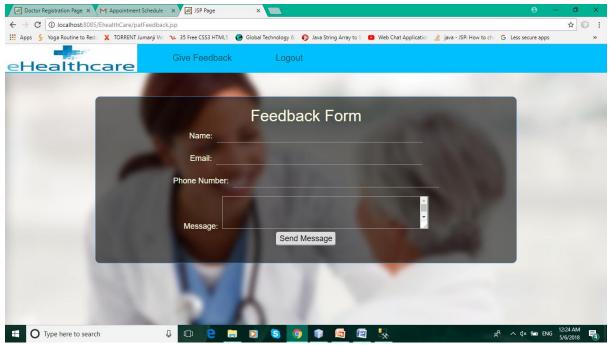

In this page, patient can give feedback about doctor after chatting with doctor or they can give feedback through home page.

## 9. 20 Prescription Download Page

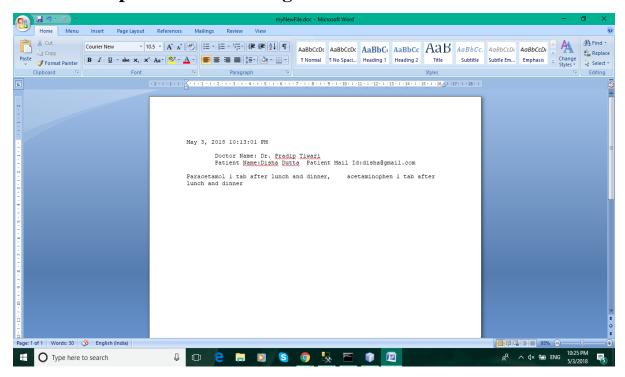

In this page, doctor can create prescription in printable word format which they can send to patient via email.

#### 10. FEATURES OF THE WEBSITE

Following are the salient features of the website:

- Easy to read, understand and navigate.
- > Visitors will have a clear understanding of the website when they visit.
- This website is easily compatible with most of the browsers such as Google Chrome, Mozilla Firefox and Microsoft Internet Explorer etc.
- ➤ The website is highly secured. During login if doctor/patient give invalid email\_id or password then a message will appear on the page that doctor/patient give invalid email\_id or password and can't login until they give valid email\_id and password.
- ➤ Patient can take schedule for online chat with doctor which is given by doctor.
- ➤ Patient must be paid Rs.300/- as consultation fees through online transaction.
- ➤ Doctor receives email about time schedule of online chat from website after patient make payment.
- ➤ Doctor and patient both must be online at that time which is chosen by patient for online chat.
- ➤ Doctor can generate a word format prescription which can be sent to patient via email.

#### 11. FUTURE SCOPE OF THE WORK

- ➤ The development process of this website can be easily followed by adding new features to the site as and when the user requires. This might also lead to a possible enhancement of flexibility between the modules.
- As it is a localhost(apache tomcat) based website that's why this not a real time project. But in future we must be host our website as a real time project. We will buy the domain 'E-Healthcare' and host it in server.
- > We must host our project in server for payment method. Any payment method can be included in the website.
- The application can be developed in such a way that it will provide all the features that the website already does.

#### 12. CONCLUSION

This is a unique website where patients from anywhere can consult with doctors online and can save their time. Till date there are no other website where we can see the entire above mentioned module. This website is most useful for a patient because he/she can consult with doctor immediately in emergency case.

#### 13. BIBLIOGRAPHY

The various sources of constant help during our project are:-

- www.stackoverflow.com
- www.tutorialspoint.com
- <u>www.w3schools.com</u>